# **P6**

# **PRACTICE 6: OTHER REPRESENTATIONS IN THE PLANE**

**Clear"Global´"**

### **ô Proposed Exercise P- 6.1**

Using the command Table create the following points: (-5,25), (-4,16), (-3,9), (-2,4), (-1,1), (0, 0),  $(1, 1)$ ,  $(2, 4)$ ,  $(3, 9)$ ,  $(4, 16)$ ,  $(5, 25)$ . Plot the points and the graphic obtained by joining them.

# **ô Resolution P- 6.1**

**ø Creation of the points using Table**

 $table = Table[{k, k^2}, {k-5, 5, 1}]$  ${ -5, 25 }, {-4, 16 }, {-3, 9}, {-2, 4},$ 

 $\{-1, 1\}$ ,  $\{0, 0\}$ ,  $\{1, 1\}$ ,  $\{2, 4\}$ ,  $\{3, 9\}$ ,  $\{4, 16\}$ ,  $\{5, 25\}$ 

### **ø Plotting the points and the graphic obtained by joining them**

```
g1  ListPlottable, PlotStyle  PointSize0.02, RGBColor0, 0.5, 1;
```

```
g2  ListPlottable, Joined  True, PlotStyle  Thickness0.01, RGBColor1, 0.5, 0;
Showg1, g2
```
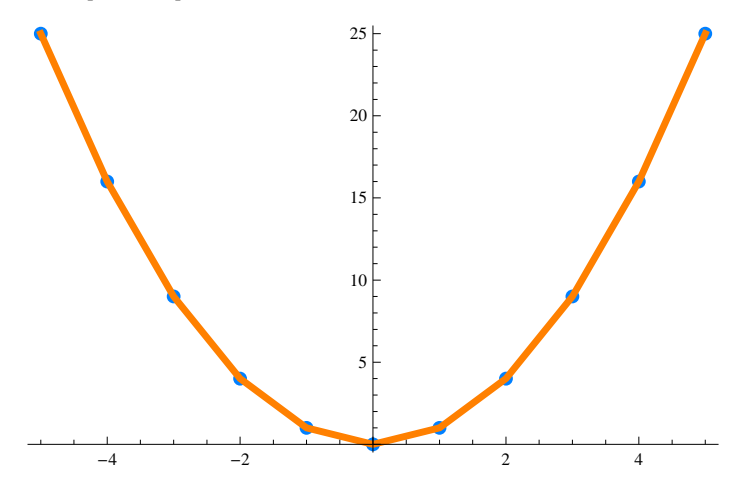

# **ô Proposed Exercise P- 6.2**

Plot the square with vertices  $(3,3)$ ,  $(-3,3)$ ,  $(-3,-3)$  and  $(3,-3)$  and the circle inscribed on it.

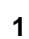

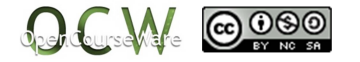

# ▼ Resolution P- 6.2

points = { $\{3, 3\}$ ,  $\{-3, 3\}$ ,  $\{-3, -3\}$ ,  $\{3, -3\}$ ,  $\{3, 3\}$ ; sq = ListLinePlot[points, Joined -> True, PlotStyle -> {Thickness[0.01], RGBColor[1, 0, 0.5]}];

cir = Graphics  $[{RGEColor[0.1, 0.5, 0.2], Circle[{0, 0}, 3]}]$ ;

 $\texttt{Show}[\,\texttt{sq}\,,\,\texttt{cir}\,,\,\texttt{Axes}\rightarrow\texttt{False}\,,\,\texttt{AspectRatio}\rightarrow\texttt{Automatic}]$ 

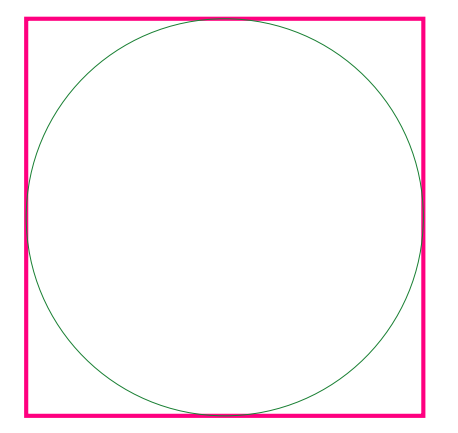

# ▼ Proposed Exercise P- 6.3

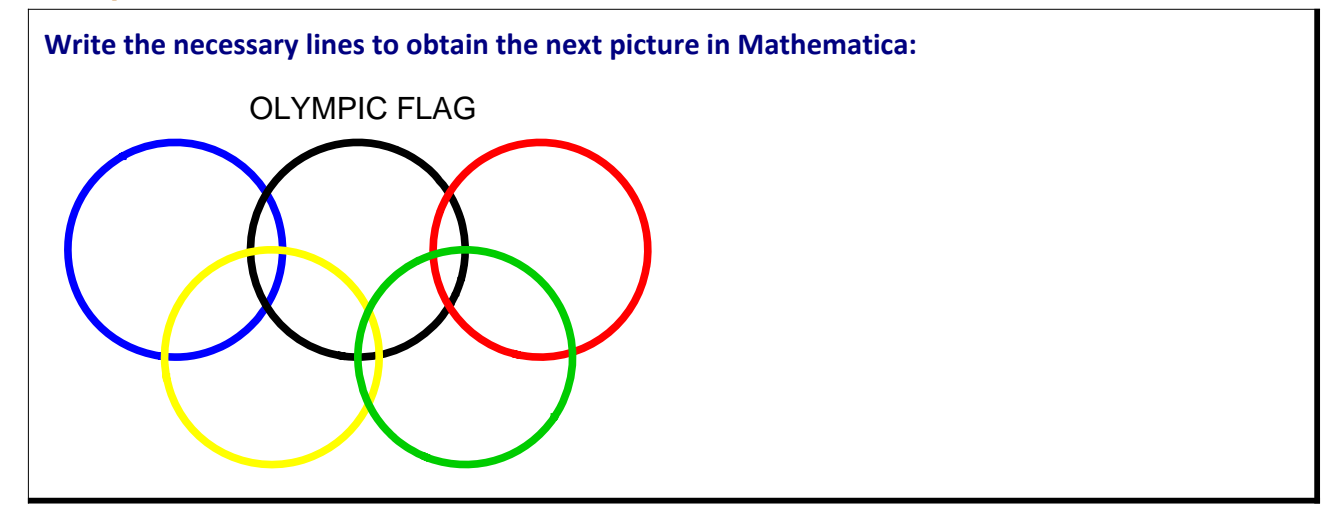

# ▼ Resolution P- 6.3

ccl[x\_, y\_, r\_, a\_, b\_] =  $(x - a)^{2} + (y - b)^{2} = r^{2}$  $(-a + x)^{2} + (-b + y)^{2} = r^{2}$ 

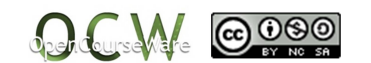

ContourPlot  $\left[\{-1 + (-1.1 + x)^{2} + (-2 + y)^{2} = 0\right]$  $-1+(-2.8+x)^{2}+(-2+y)^{2}=0, -1+(-4.5+x)^{2}+(-2+y)^{2}=0,$  $-1+(-2.+x)^{2}+(-1+y)^{2}=0, -1+(-3.8+x)^{2}+(-1+y)^{2}=0,$  $\{x, 0, 5.7\}$ ,  $\{y, -0.1, 3.1\}$ , AspectRatio  $\rightarrow$  Automatic, Frame  $\rightarrow$  False, ContourStyle  $\rightarrow$  {{Thickness[0.012], Blue}, {Black, Thickness[0.012]},  $\{Red, \ Thickness[0.012^+] \}$ ,  $\{Yellow, \ Thickness[0.012] \}$ ,  $\verb+{RGEColor[0, 0.8, 0], Thickness[0.012]}\},~{\tt PlotLabel} \rightarrow {\tt TOLYMPIC\ FLAG"}$ 

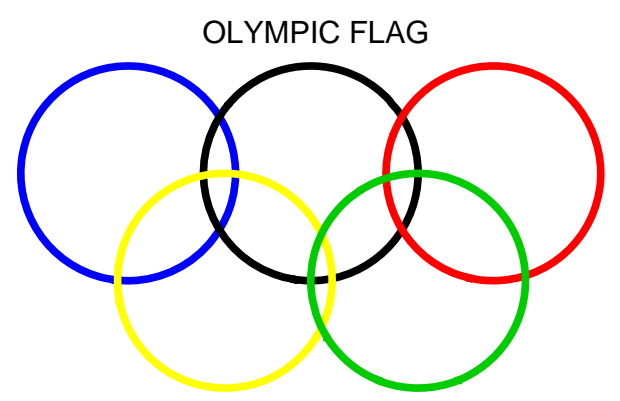

▼ Proposed Exercise P- 6.4

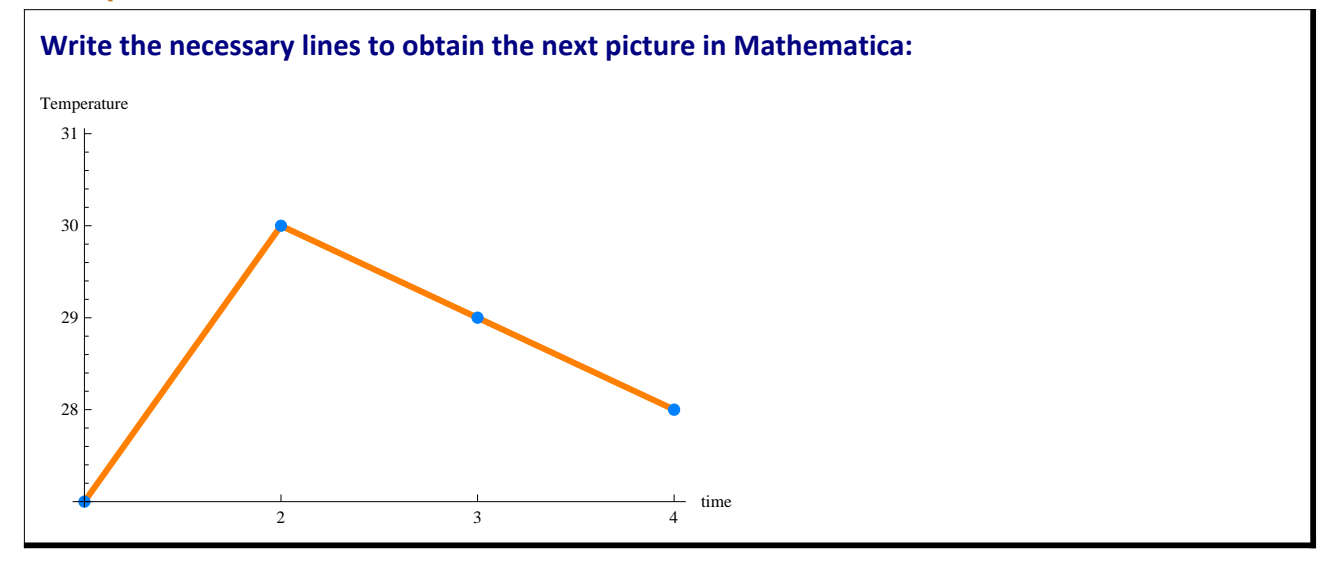

# ▼ Resolution P- 6.4

 $p1 = \{\{1, 27\}, \{2, 30\}, \{3, 29\}, \{4, 28\}\};$ 

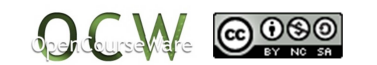

 $\star$  Using LisPlot[table, PlotStyle  $\rightarrow$  colour, PlotStyle  $\rightarrow$  PointSize [n]] we can plot the points that **have the colour and the size specified.**

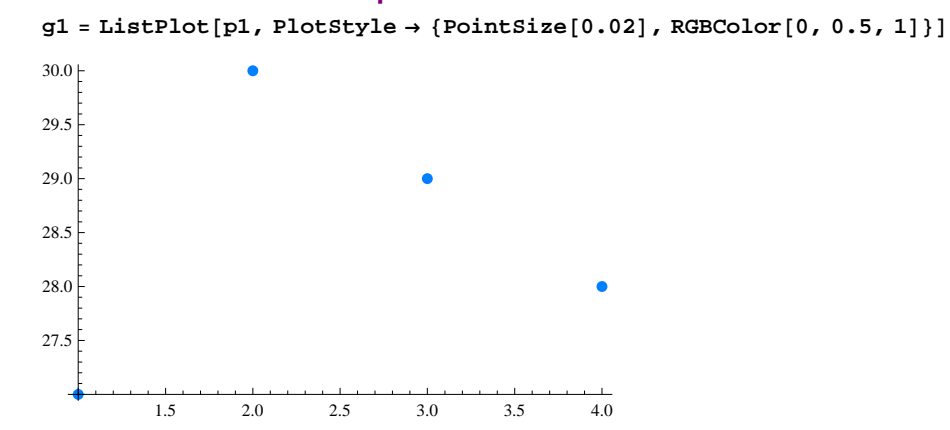

**<sup>ø</sup> Use the following commands: Joined Æ True eta PlotStyle Æ {Thickness[***n***],RGBColor[1, 0.5, 0]} g2 ListPlotp1, Joined True, PlotStyle Thickness0.01, RGBColor1, 0.5, 0**

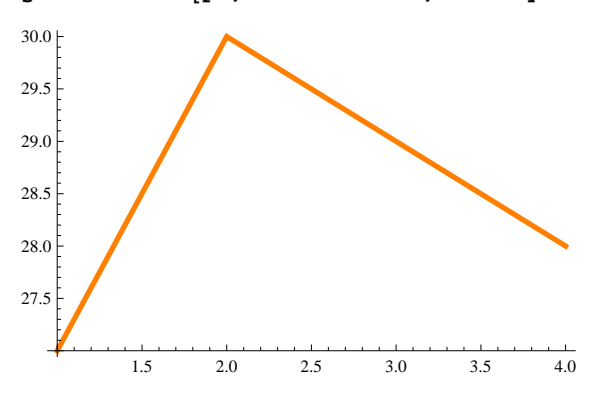

#### **ø AxesLabel Æ** *name*

**Showg2, g1, PlotRange 27, 31,**

```
AxesLabel \rightarrow {"time", "Temperature"}, Ticks \rightarrow {\{1, 2, 3, 4\}, Automatic}]
```
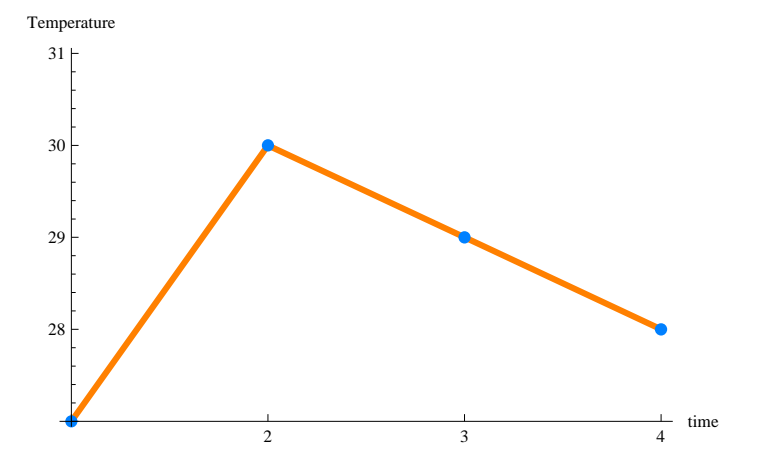

# **ô Proposed Exercise P- 6.5**

**Write the necessary lines to obtain the next picture in Mathematica:**

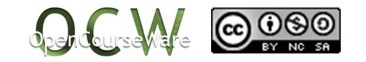

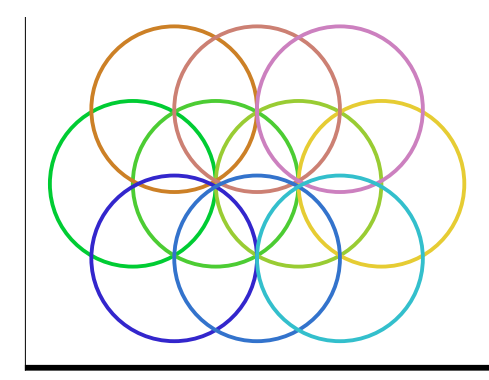

#### ▼ Resolution P- 6.5

```
ci1 = Table[Circle[\{a, a\}, 1], \{a, 0, 3, 1\}]
```
 ${Circle[{0, 0}, 1], Circle[{1, 1}, 1], Circle[{2, 2}, 1], Circle[{3, 3}, 1]}$ 

Graphics [ci1, Axes  $\rightarrow$  True]

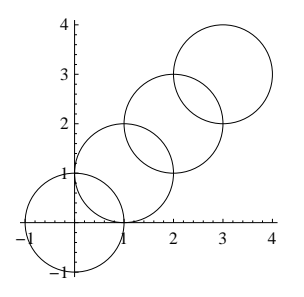

#### $ci2 =$

Table[{Thickness[Large], RGBColor[a  $* 0.3$ , 0.8, 0.2], Circle[{a, 0}, 1]}, {a, 0, 3, 1}]

```
{ {\rm {[Thickness[Large]},{\rm {RGBColor}[0.,0.8,0.2],{\rm Circle[\{0,0\},1] } },{Thickness[Large], RGBColor[0.3, 0.8, 0.2], Circle[{1, 0}, 1] },
 {Thickness[Large], RGBColor[0.6, 0.8, 0.2], Circle[{2, 0}, 1] },
 {Thickness[Large], RGBColor[0.9, 0.8, 0.2], Circle[{3, 0}, 1]}}
```
 $g2 =$  Graphics [ci2, Axes  $\rightarrow$  True]

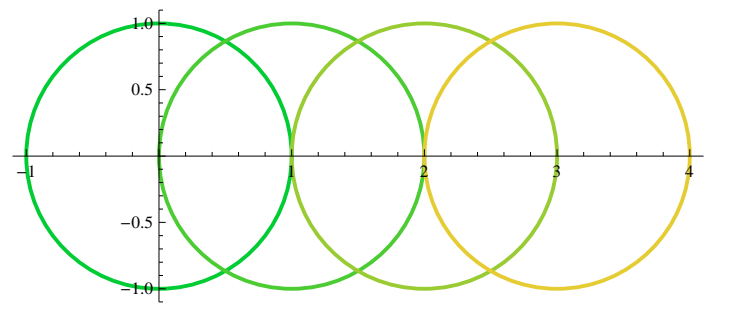

 $c$ i3 = Table $\lceil$ 

```
{Thickness[Large], RGBColor[0.8, 0.5, a * 0.3], Circle[{a, 0.9}, 1]}, {a, 0.5, 2.5, 1}]
```
{{Thickness[Large], RGBColor[0.8, 0.5, 0.15], Circle[{0.5, 0.9}, 1]}, {Thickness[Large], RGBColor[0.8, 0.5, 0.45], Circle[{1.5, 0.9}, 1] },

{Thickness[Large], RGBColor[0.8, 0.5, 0.75], Circle[{2.5, 0.9}, 1]}}

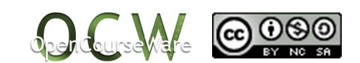

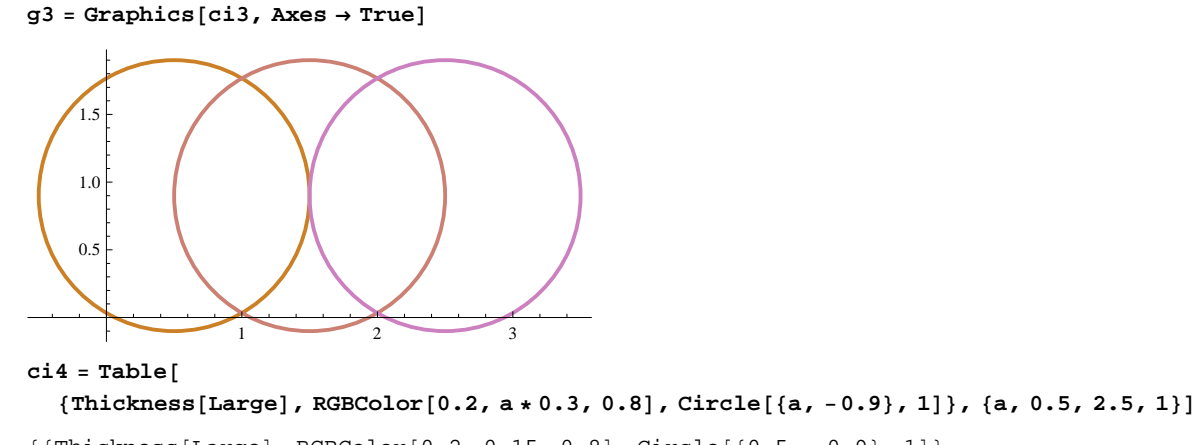

 ${Tthickness[Large], RGBColor[0.2, 0.15, 0.8], Circle[{0.5, -0.9}, 1],$  ${\{Thickness[Large]\}$ , RGBColor $[0.2, 0.45, 0.8]$ , Circle $[\{1.5, -0.9\}, 1]\}$ ,  ${\tt \{Thickness[Large],\,RGEColor[0.2, 0.75, 0.8],\,Circle[\{2.5, -0.9\}, 1]\}}$ 

 $g4 =$  Graphics<sup>[ci4</sup>, Axes  $\rightarrow$  True]

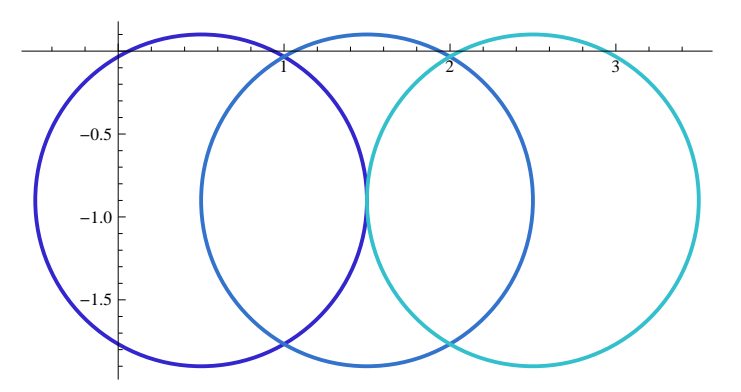

**Showg2, g3, g4, Axes False**

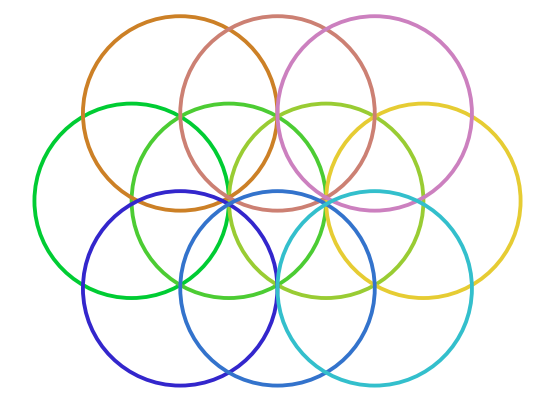

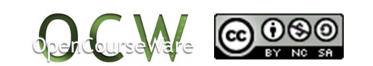